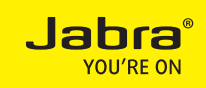

## JABRA BIZ 2400 II

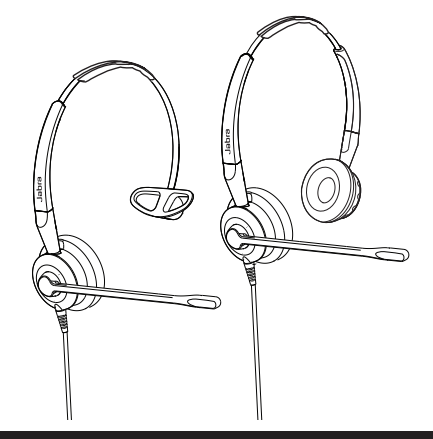

### Benutzerhandbuch

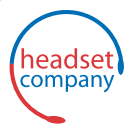

C+HC Computer + Headset Company GmbH Die Headset Spezialisten

Borsteler Chaussee 49 | 22453 Hamburg | Tel.: (040) 500 580 20 **www.comhead.de**

A BRAND BY

### **GN** Netcom

© 2015 GN Netcom US, Inc. Alle Rechte vorbehalten. Jabra® ist eine eingetragene Handelsmarke von GN Netcom A/S. Alle anderen hier enthaltenen Warenzeichen sind das Eigentum ihrer jeweiligen Inhaber. Die Bluetooth®-Wortmarke und -Logos sind Eigentum der Bluetooth SIG, Inc., und jegliche Benutzung dieser Marken durch GN Netcom A/S erfolgt unter Lizenz.

Hergestellt in China MODELL HSC021

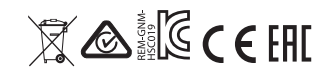

Die Konformitätserklärung finden Sie unter

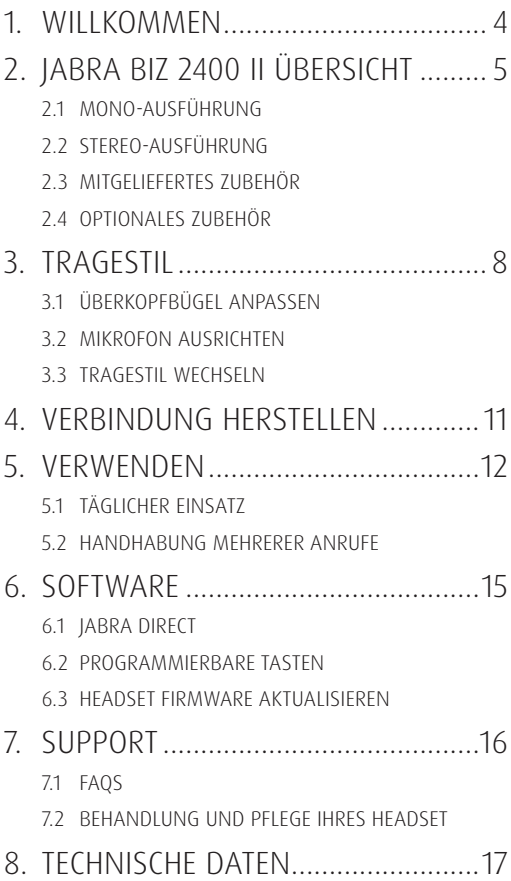

# 1. WILLKOMMEN

Vielen Dank, dass Sie das Jabra Biz 2400 II verwenden. Wir hoffen, dass Sie viel Spaß damit haben!

#### JABRA BIZ 2400 II FUNKTIONEN

- **Hi-Fi Audio**
- Mikrofon mit Geräuschunterdrückung
- Biegsamer, frei drehbarer Mikrofonarm
- Safetone Gehörschutz
- Programmierbare Tasten

### 2. JABRA BIZ 2400 II ÜBERSICHT

#### 2.1 MONO-AUSFÜHRUNG

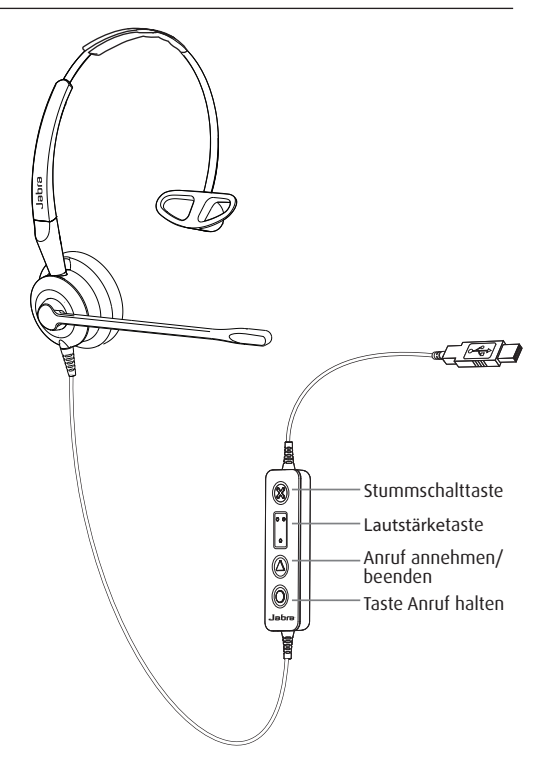

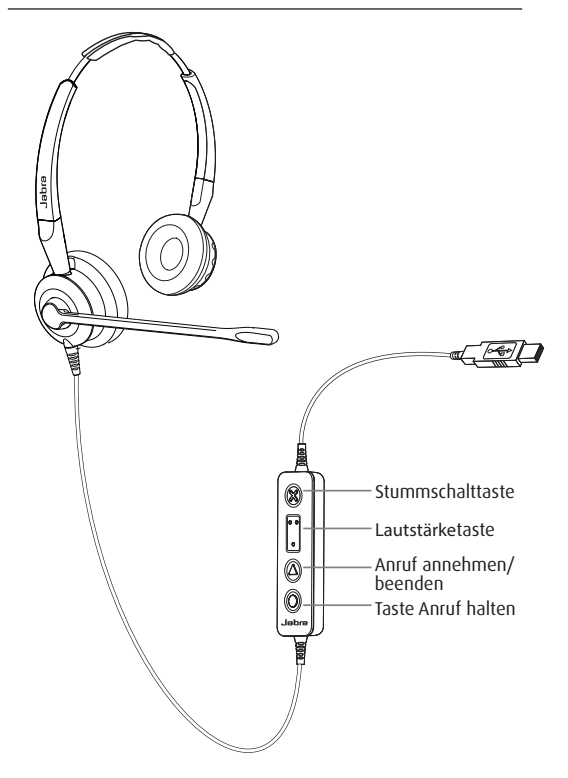

### 2.3 MITGELIEFERTES ZUBEHÖR

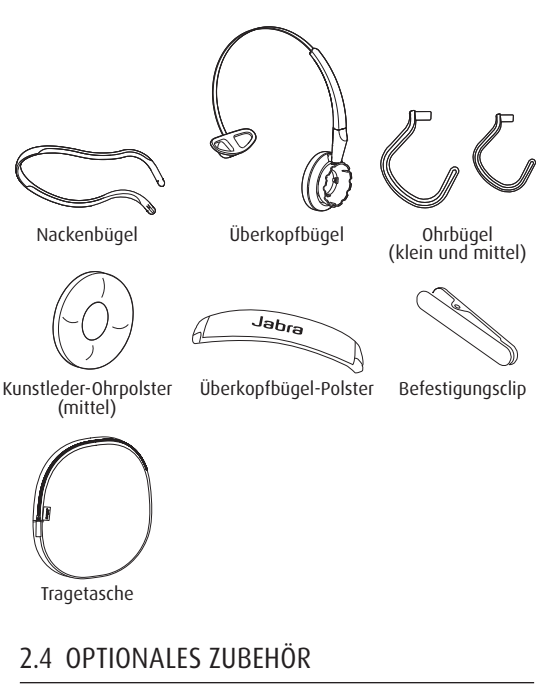

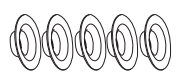

EarGels

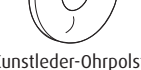

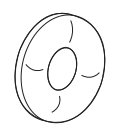

Kunstleder-Ohrpolster Schaumstoff-Ohrpolster<br>(groß) (groß)

## 3. TRAGESTIL

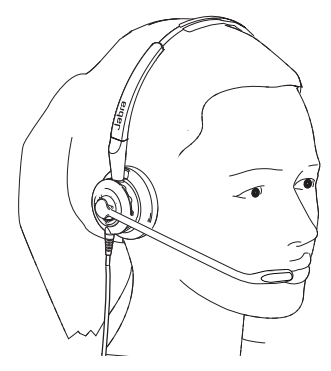

### 3.1 ÜBERKOPFBÜGEL ANPASSEN

Passen Sie den Überkopfbügel so an, bis er bequem sitzt.

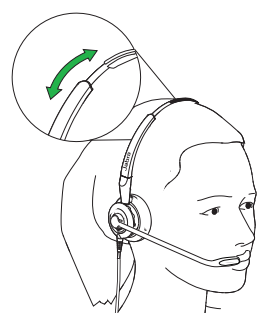

### 3.2 MIKROFON AUSRICHTEN

Es wird empfohlen, das Mikrofon sehr nahe am Mund zu positionieren (in ca. zwei fingerbreitem Abstand)

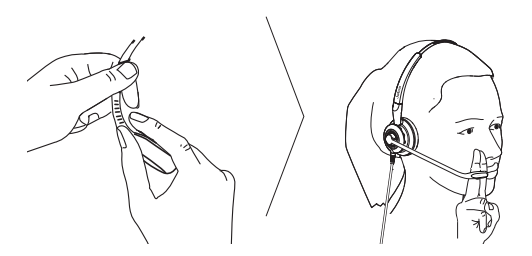

Der Mikrofonarm lässt sich dem persönlichen Wunsch entsprechend biegen.

### 3.3 TRAGESTIL WECHSELN

Das Headset kann auf drei verschiedene Arten getragen werden: mit Überkopfbügel, Ohrbügel oder Nackenbügel. OHRBÜGEL

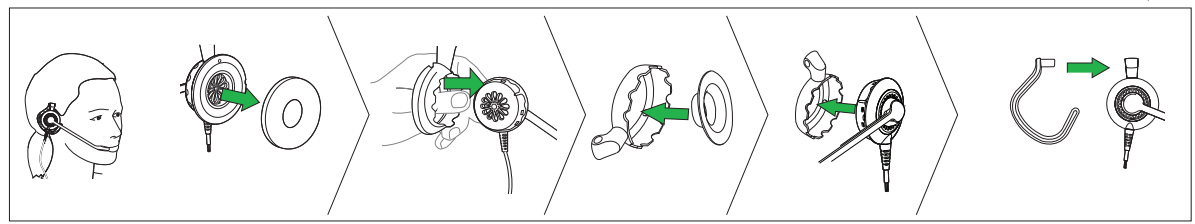

#### NACKENBÜGEL

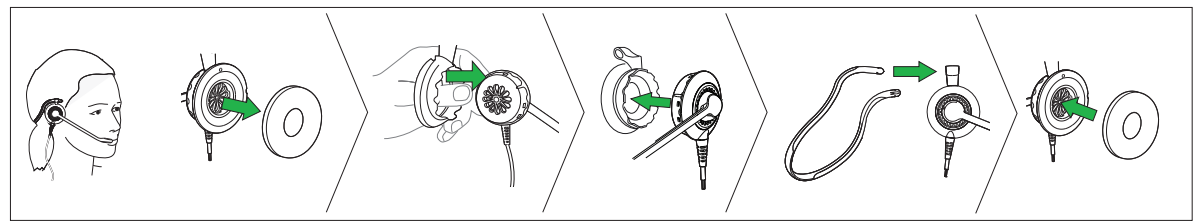

#### ÜBERKOPFBÜGEL

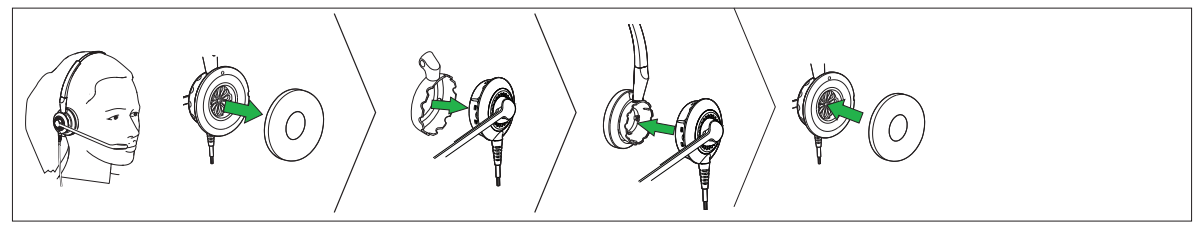

# 4. VERBINDUNG HERSTELLEN

Schließen Sie das Headset einfach an einen USB-Port am PC an.

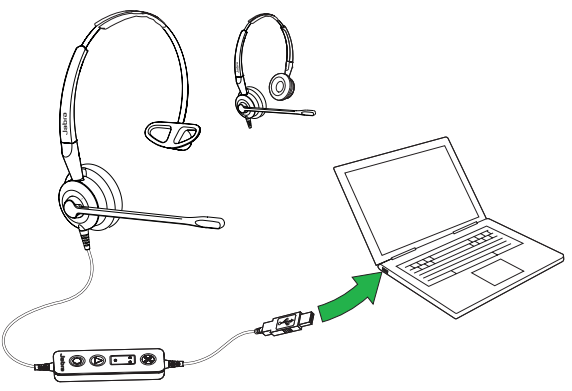

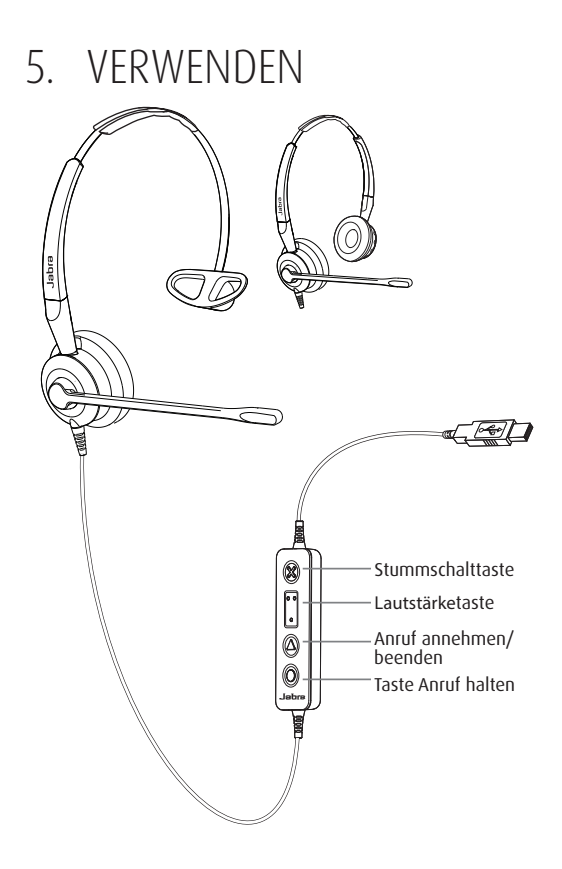

### 5.1 TÄGLICHER EINSATZ

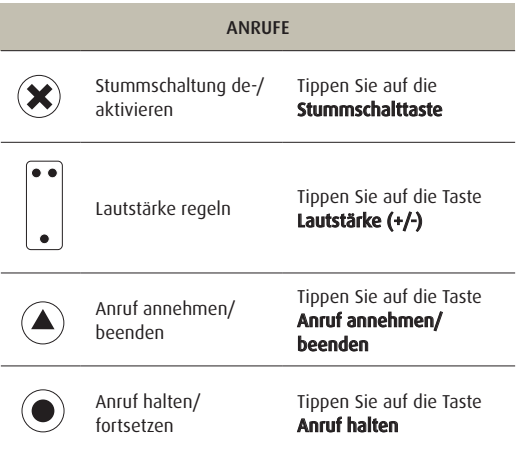

### 5.2 HANDHABUNG MEHRERER ANRUFE

Das Headset kann mehrere Anrufe gleichzeitig annehmen und handhaben.

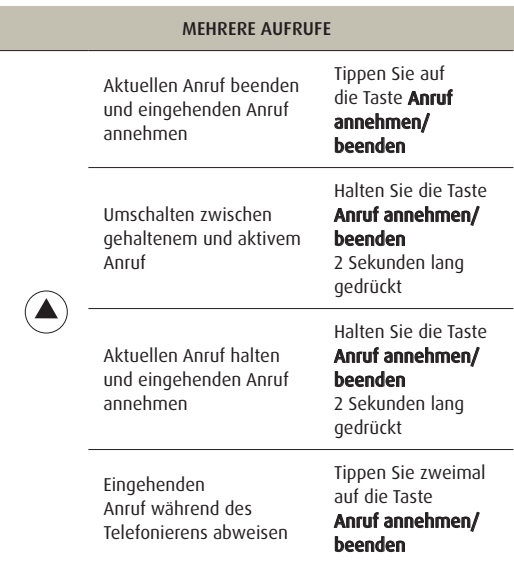

# 6. SOFTWARE

### 6.1 JABRA DIRECT

Jabra Direct ist eine Software zur Unterstützung, Verwaltung und Umsetzung der optimalen Funktionalität von Jabra-Geräten. Sie können Firmware aktualisieren, Headset-Einstellungen ändern und vieles mehr.

Die neueste Version finden Sie auf jabra.com/direct

#### 6.2 PROGRAMMIERBARE TASTEN

Die Headset-Tasten können mithilfe von Jabra Direct für andere Funktionen programmiert werden. Die Konfiguration der Tasten wird im Menü Geräteein-

stellungen vorgenommen.

### 6.3 HEADSET FIRMWARE AKTUALISIEREN

Durch die Aktualisierung der Firmware wird die Leistung von Jabra Kopfhörern verbessert oder es werden diesen neue Funktionen hinzugefügt. Um die Aktualisierung der Firmware zu ermöglichen, laden Sie Jabra Direct herunter und installieren die Software. Sobald ein Firmware-Update zum Download bereitsteht, erhalten Sie in Jabra Direct automatisch eine Eingabeaufforderung.

## 7. SUPPORT

### 7.1 FAQS

Lesen Sie alle FAQs auf Jabra.com/biz2400.

### 7.2 BEHANDLUNG UND PFLEGE IHRES HEADSET

- Bewahren Sie das Headset immer geschützt auf.
- Vermeiden Sie die Aufbewahrung bei extremen Temperaturen (über 70°C und unter -40°C). Dies kann die Funktion des Headset beeinträchtigen.

# 8. TECHNISCHE DATEN

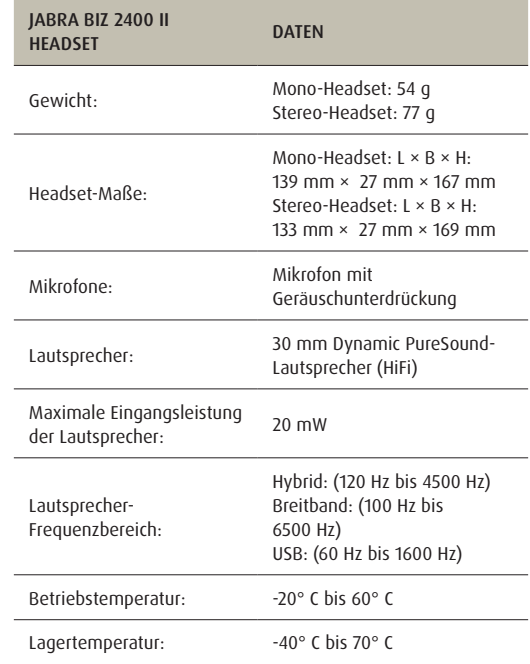

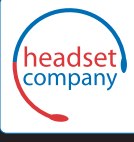

#### C+HC Computer + Headset Company GmbH Die Headset Spezialisten

Borsteler Chaussee 49 | 22453 Hamburg | Tel.: (040) 500 580 20 **www.comhead.de**